# **ZALOGUJ SIĘ NA E-DZIENNIK**

1. Możesz zrobić to przez stronę szkoły

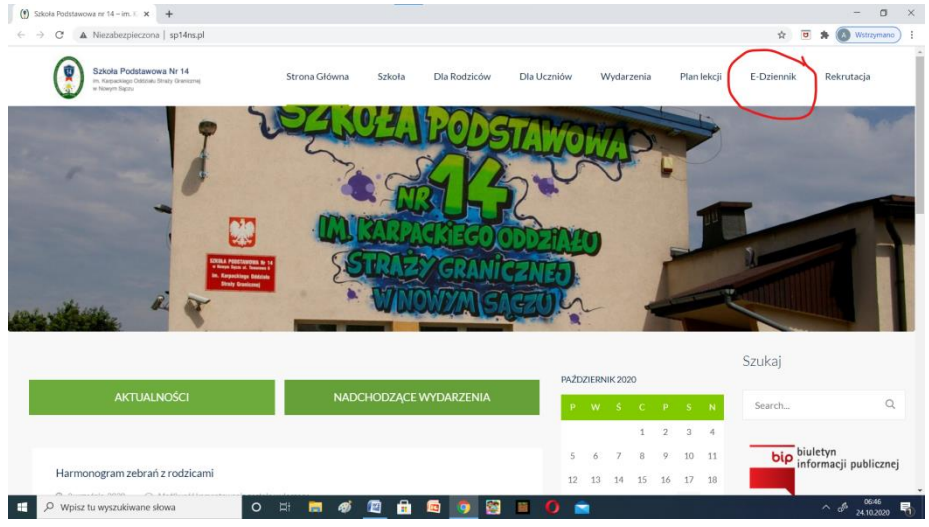

2. Pamiętaj, aby w pasku wyszukiwarki pojawił się nowysacz

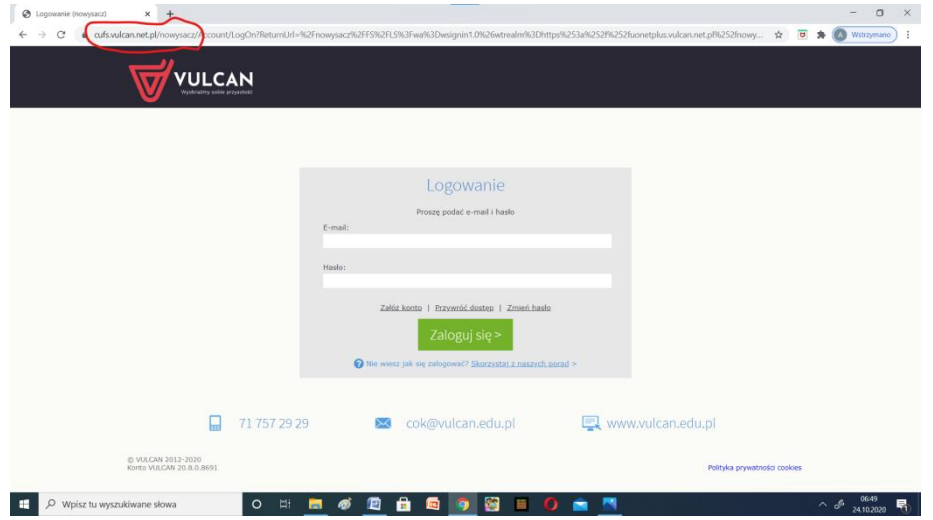

3. Przejdź do witryny uczeń.

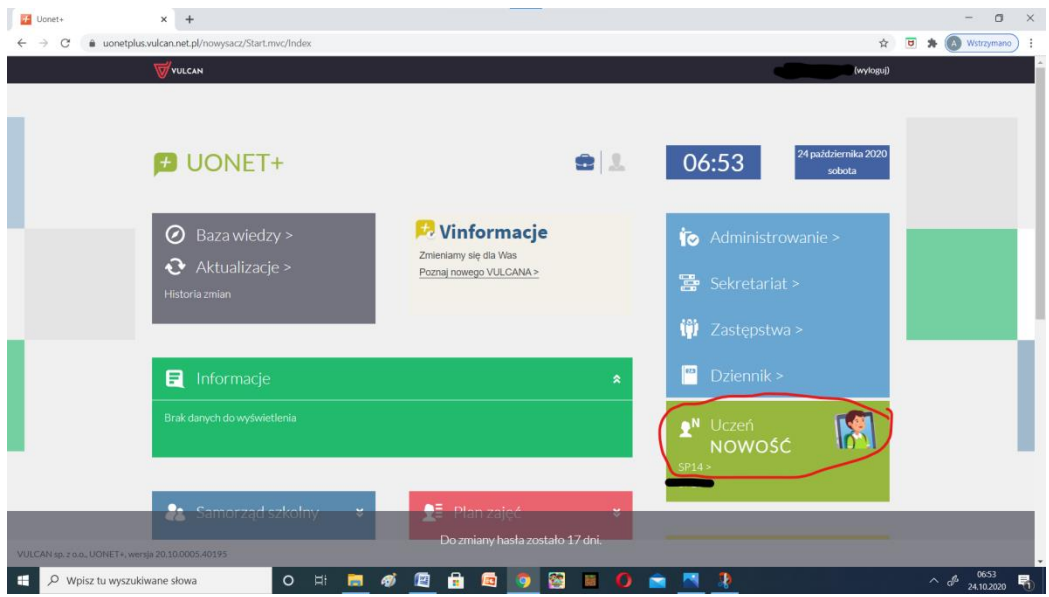

#### 4. Otwórz zakładkę **Dostęp Office 365**

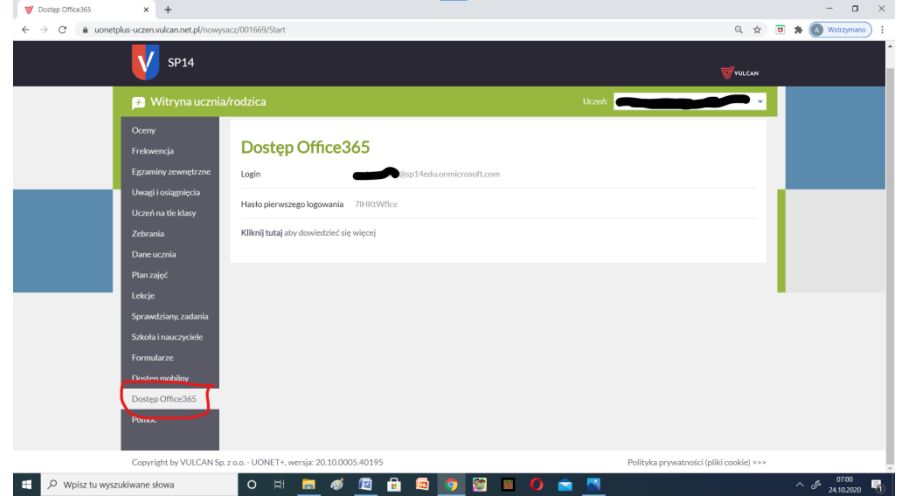

# **ZAKŁADANIE KONTA NA OFFICE.COM**

1. Otwórz drugą zakładkę przeglądarki i otwórz stronę office.com (NIE!!! wylogowuj się z dziennika).

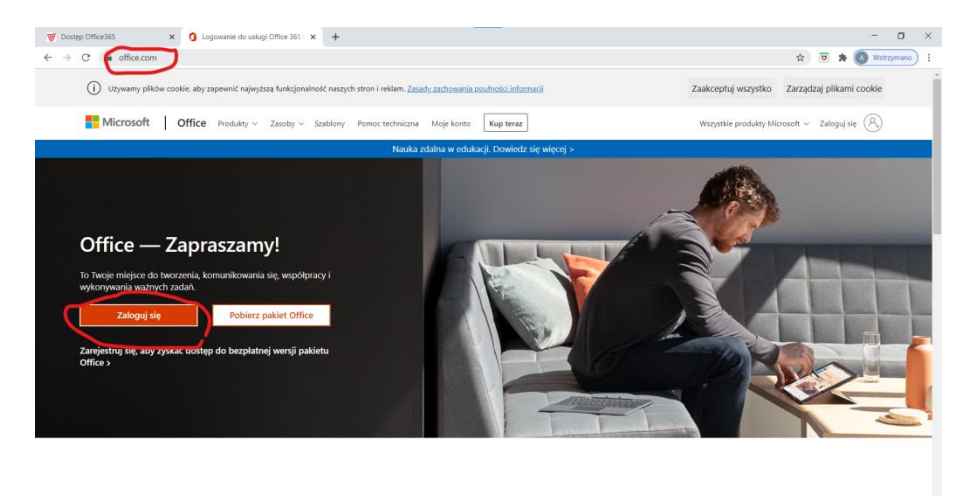

7 alocui cio aby korzyctać z ulubiony<br>E <sup>O</sup> Wpisztuwyzukiwanestowa O E **E @ @ @** produktuwn **The Anglicacio**  $\overline{0}$   $\overline{1}$ 

2. Kliknij Zaloguj się.

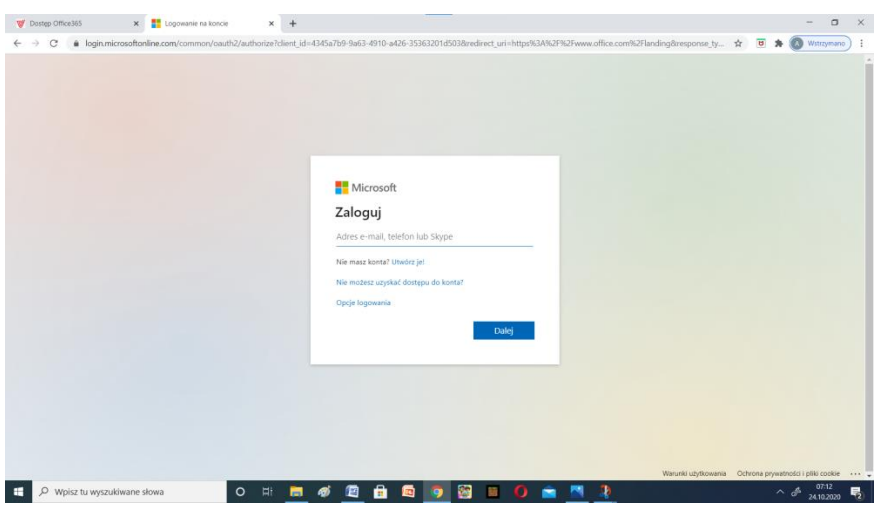

3. Przejdź z powrotem na zakładkę dziennik i skopiuj login i wklej do Zaloguj się i daj Dalej

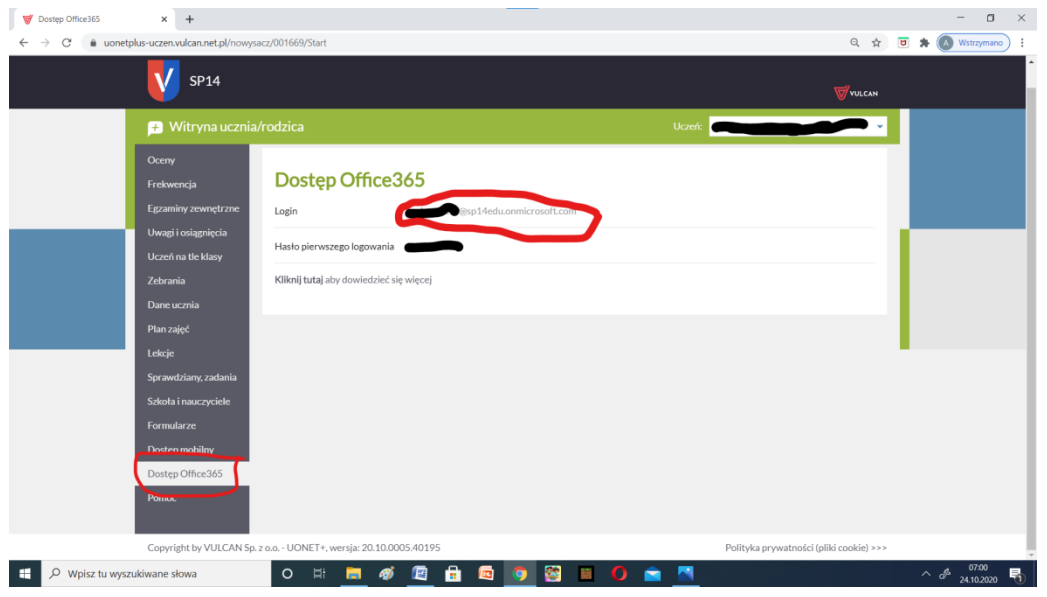

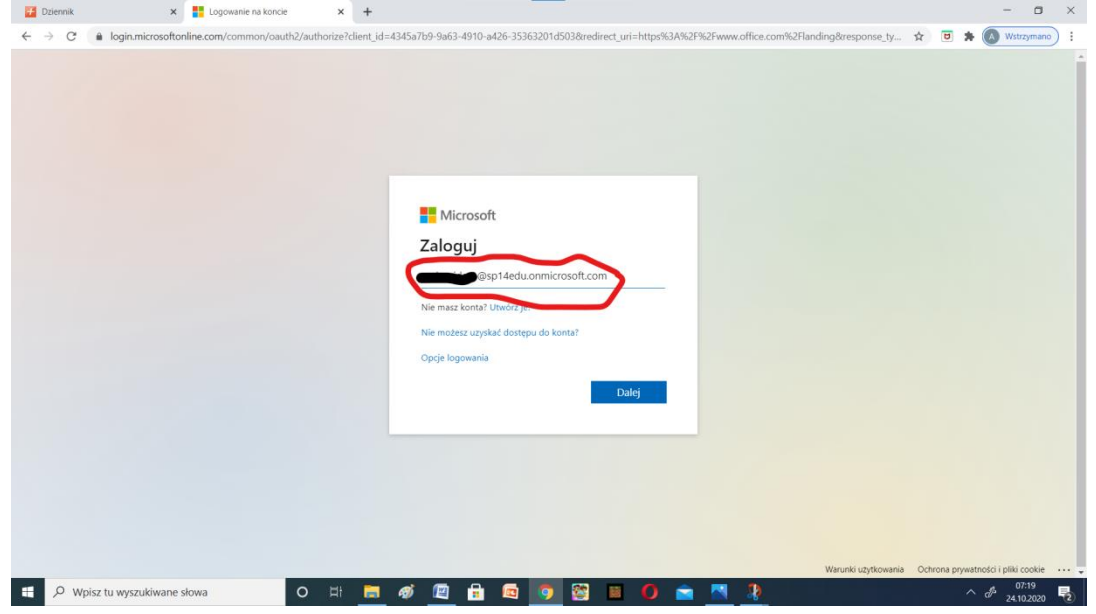

## 4. Następnie wpisz hasło **Student.123**

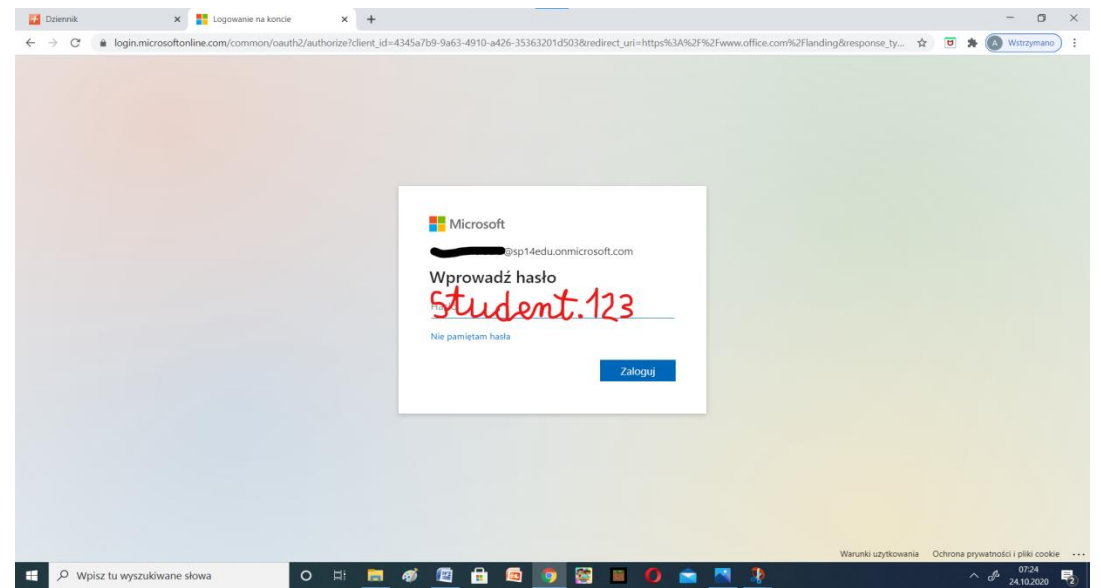

5. Zaloguj - nastąpi przekserowanie do utworzenia własnego hasła. Tam gdzie pisze hasło bieżące wpisujemy Student.123, a następnie wymyślamy własne hasło jakim będziemy się logować, może być takie samo jak do dziennika lub maila ale jak nam odrzuci to należy utworzyć inne.

### **OTWIERANI TEAMSÓW (LUB POD INNA NAZWA JAK DRUŻYNA, ZESPOŁY)**

1. Kliknij na niebieska ikonę z literka T

| <b>Dziennik</b>                             | Microsoft Office Home<br>$\times$                                                                                       | $\times$ +                                                |                                            |                                            | $\Box$                                                        |
|---------------------------------------------|----------------------------------------------------------------------------------------------------|-----------------------------------------------------------|--------------------------------------------|--------------------------------------------|---------------------------------------------------------------|
| $\mathcal{C}$<br>$\leftarrow$ $\rightarrow$ | @ office.com/?auth=2                                                                                                    |                                                           |                                            | $\odot$<br><b>Bri</b><br>Y.                | $\overline{a}$<br>Wstrzymano                                  |
| :::<br>Office 365                           |                                                                                                    | $O$ Szukaj                                                |                                            |                                            | 49<br>AK IA                                                   |
| $\bullet$                                   | Dzień dobry                                                                                                    |                                                           | Zainstaluj pakiet Office                   |                                            |                                                               |
| $\bigoplus$                                 | Zalecana                                                                                                    |                                                           |                                            |                                            |                                                               |
|                                             | Edytowated to<br>O<br>Wczoraj o 8:39                                                                                    | Niedawno to otworzyłeś<br>$\triangleright$<br>Czw o 17:07 | Niedawno to otworzyłeś<br>B<br>Crw o 17:07 | Niedawno to otworzyłeś<br>e<br>Crw o 17:03 |                                                               |
|                                             |                                                                                                    |                                                           |                                            |                                            |                                                               |
|                                             | <b>POIL</b>                                                                                                    |                                                           |                                            | œ                                          |                                                               |
|                                             | Dokument 1<br>sp14edu-my.sharepoint.com                                                                                 | Książka<br>sp14edu-my.sharepoint.com                      | Ksiazka 1<br>sp14edu-my.sharepoint.com     | Dokument<br>sp14edu-my.sharepoint.com      |                                                               |
|                                             | Niedawny<br>Przypięty                                                                                                   | Podziel sie ze mna<br>Odkryć                              |                                            | T Prześlij i otwórz                        | $\frac{1}{2} \frac{1}{2} \frac{1}{2} \frac{1}{2} \frac{1}{2}$ |
| 电<br>Drużyny                                | 6A Informatyka (SP14) [2020_2021] - notatki<br>SharePoint - Szkoła Podstawowa nr 14 im. Karpackiego Oddzia<br><b>IN</b> |                                                           | $\rho_c^{\rm R}$<br>Wczoraj o 10:31        | Udostep<br>nione                           |                                                               |
|                                             | Dokument 1<br><b>COL</b><br>Ŵ<br>OneDrive dla Firm Anety Schneider >  > Dokumenty                                       |                                                           | Wczorai o 9:04<br>Tylko ty                 |                                            |                                                               |
|                                             | Ksiażka 1<br>$\mathbf{x}$<br>OneDrive dla Firm Anety Schneider »  » Dokumenty                                           |                                                           | Czw. O 17.06<br>Tylko ty                   |                                            |                                                               |
| H <sup>2</sup><br>https://aka.rns/mstfw     | œ,<br>Notatki witryny Nauczyciele SP14<br>SharePoint - Szkoła Podstawowa nr 14 im. Karpackiego Oddzia                   |                                                           | $n^2$ Udostęp<br>Czw o 17:04               |                                            | Sprzężenie zwrotne                                            |
| $\circ$<br>н                                | Wpisz tu wyszukiwane słowa<br>$\circ$                                                                                   | 6<br>$\mathbb{H}$<br>伵<br><b>IFE</b><br>$\overline{a}$    | r.                                         |                                            | 07:33<br>24.10.2020<br>$\sim$                                 |

2. Kliknij we wskazane miejsce.

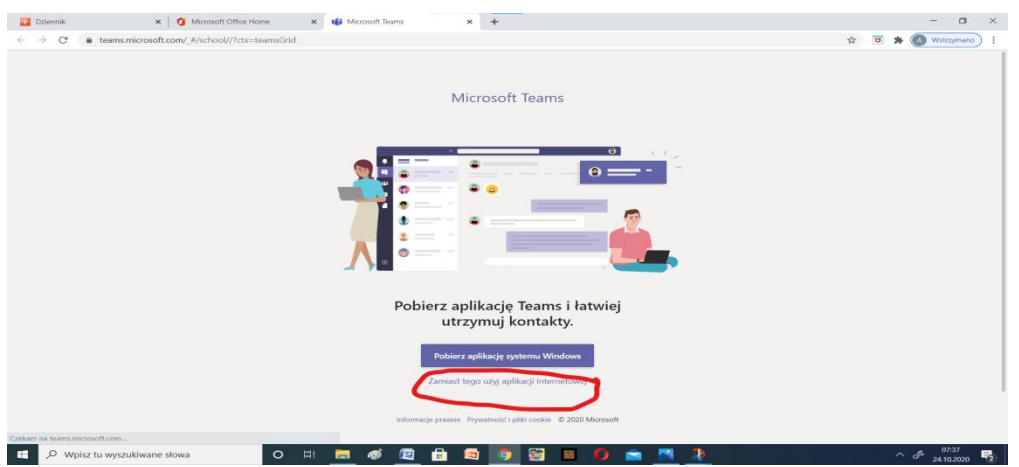

3. Tak podobnie będzie wyglądała twoja strona. Wejdź na swoja klasę matematykę lub informatykę i otwórz nową konwersację i napisz do mnie Dzień Dobry! Wtedy będę wiedziała, że udało Ci się zalogować. Jeśli nadal będziesz mieć problemy napisz do mnie wiadomość na dzienniku. Aneta Schneider

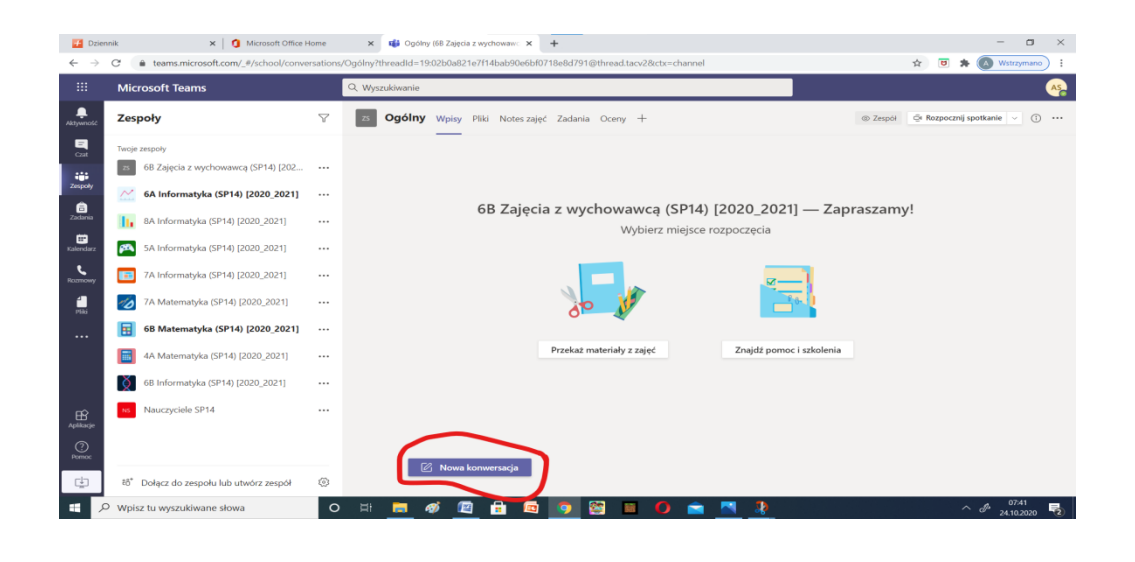